## Hand in an assignments set by your teacher

- 1. Click the assignment set by your teacher
- 2. View and complete the assignment.
- 3. The assignment that are writing on is automatically saved on your Google Drive.
- 4. After completing the assignment, you need to attach it.
- 5. To attach an item:
  - 1. Click Add or create
  - 2. Select Google Drive

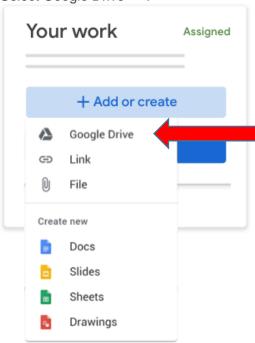

- 3. Select the attachment
- 4. Click Add or create.
- 5. Click Hand in and confirm.

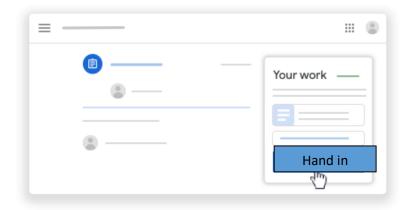

The status of the assignment changes to Handed in.